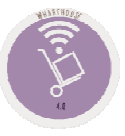

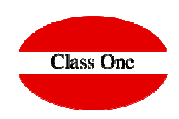

### **Normas básicas StarEcon**

**Diciembre 2.015**

#### Sistemas de Navegación

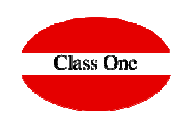

Se ha querido mantener la jerarquía de Menús por ser muy fácil de explicar dónde cuando se requiera al servicio de Mantenimiento. Los sistemas de navegación de la Aplicación además de estar manejando un browser o navegador, son los siguientes:

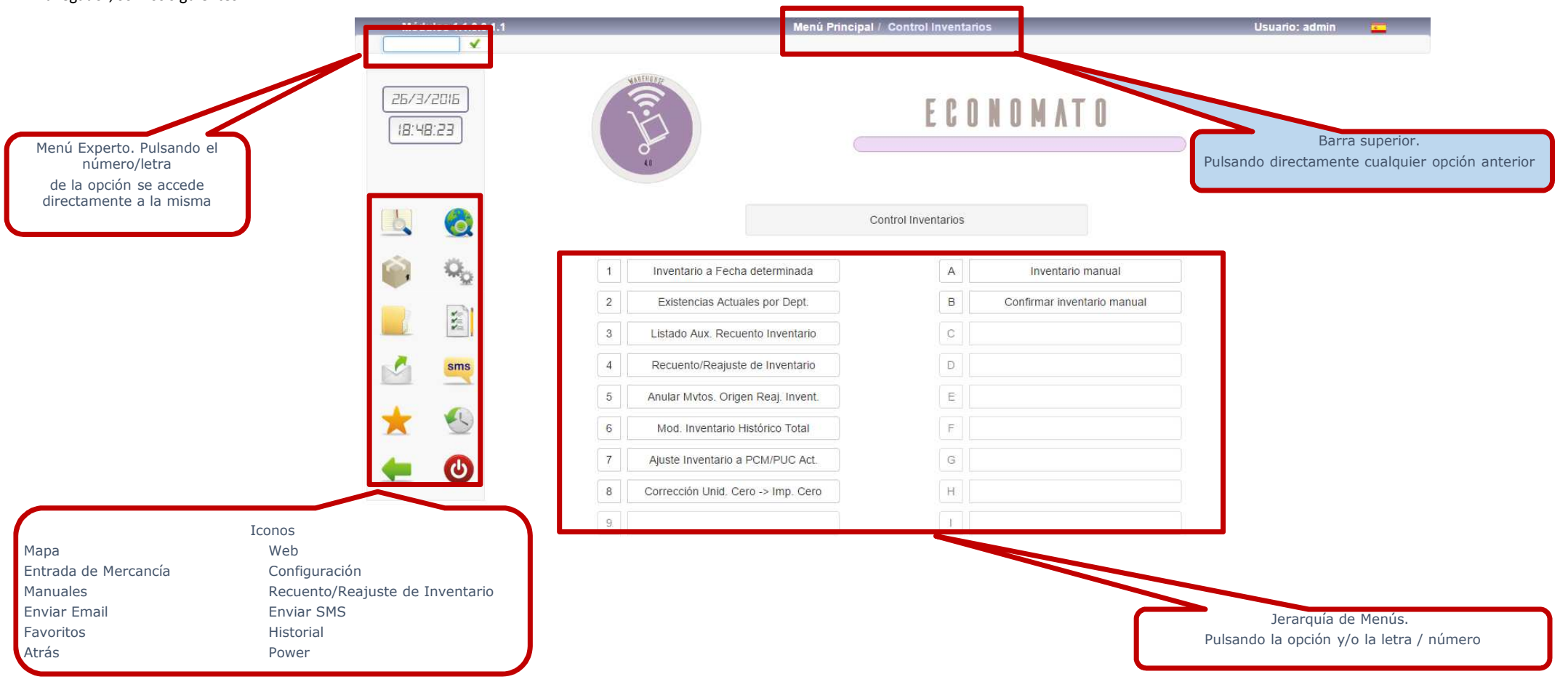

#### Mecánicas operativas

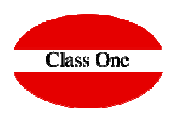

**En todas las TABLAS que podemos ver en los diferentes apartados se cumplen estas normas básicas.**

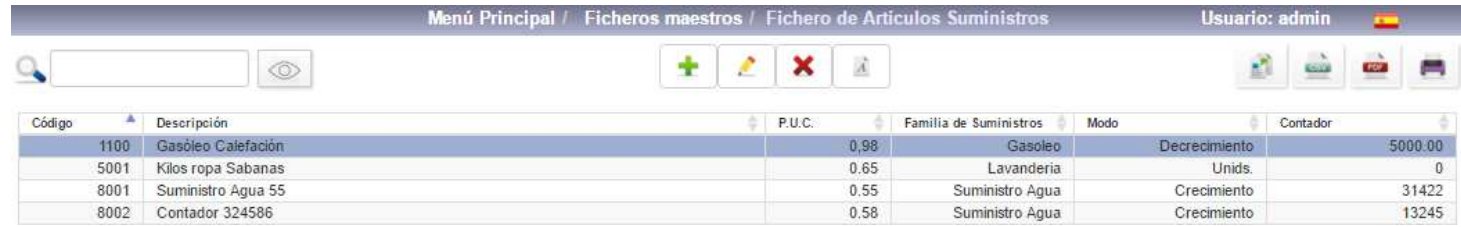

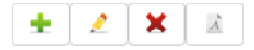

*I* Insertar un nuevo record<br>A Editor un registro (Modif

**Editar un registro (Modificar)**

**Dar de Baja (en algunos casos no se borra queda marcado en rojo y no se muestra)**

**❖ Font** 

i: insertar / m: editar / d, supr: borrar

 **pulsando "i" Insertar un nuevo record pulsando "m" editar un registro (modificar) pulsando "d" suprimir, borrar**

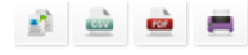

**<sup>❖</sup> Copiar la Tabla**<br><sup></sub>ベ Convertire CSN</sup> **<sup>❖</sup> Convertir a CSV**<br><sup>❖</sup> Imprimir come **<sup>❖</sup> Imprimir como pdf**<br><sup>←</sup> Imprimir **Imprimir** 

#### Mecánicas operativas

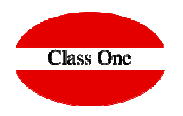

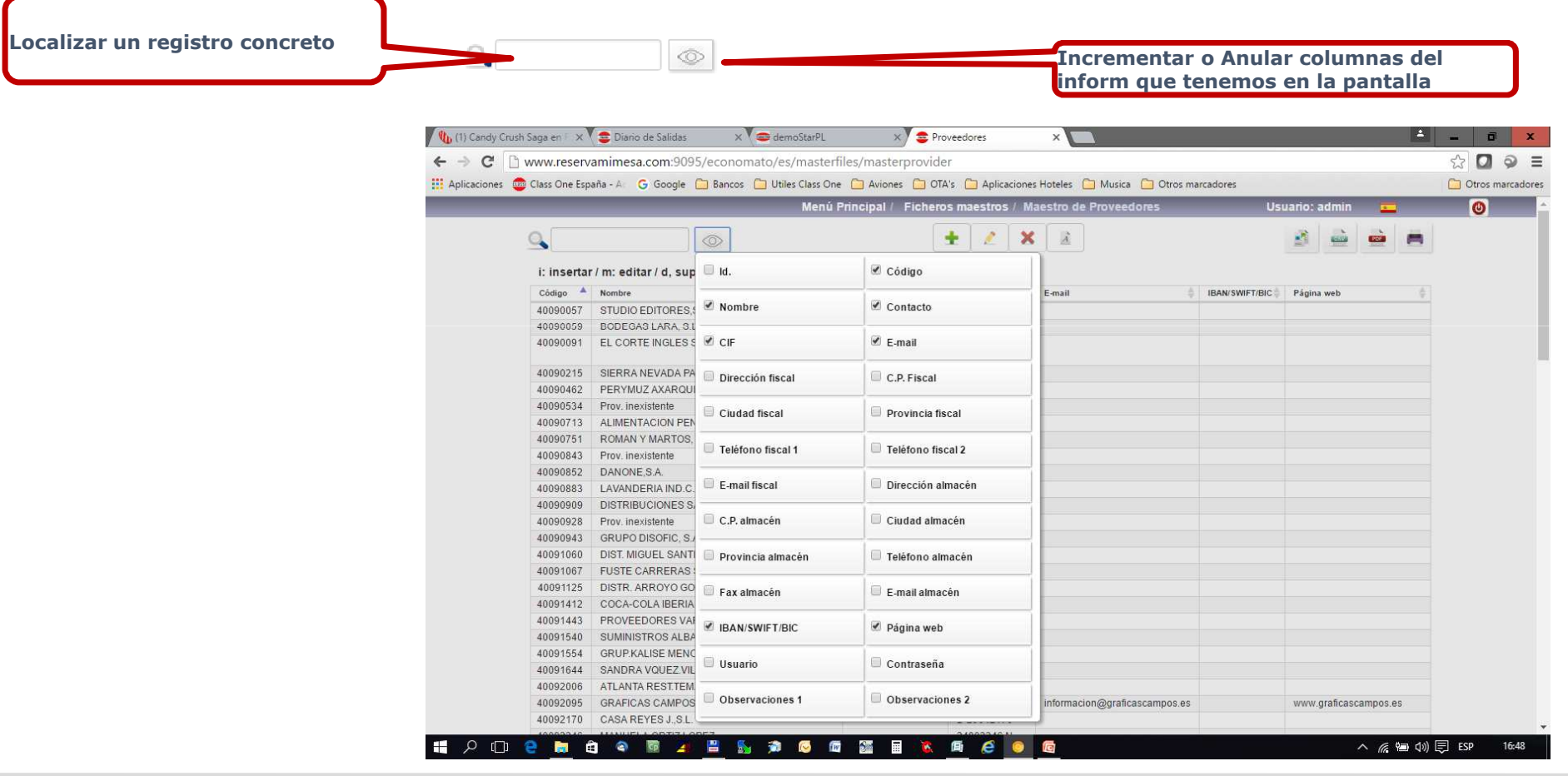

#### Mecánicas operativas

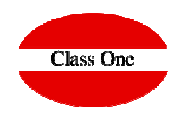

**Con INTRO, o TAB, se avanza CAMPO. Con ESC o MAY+TAB, se retrocede CAMPO.Si se está en el primer CAMPO y pulsa ESC, retrocede a la opción anterior.**

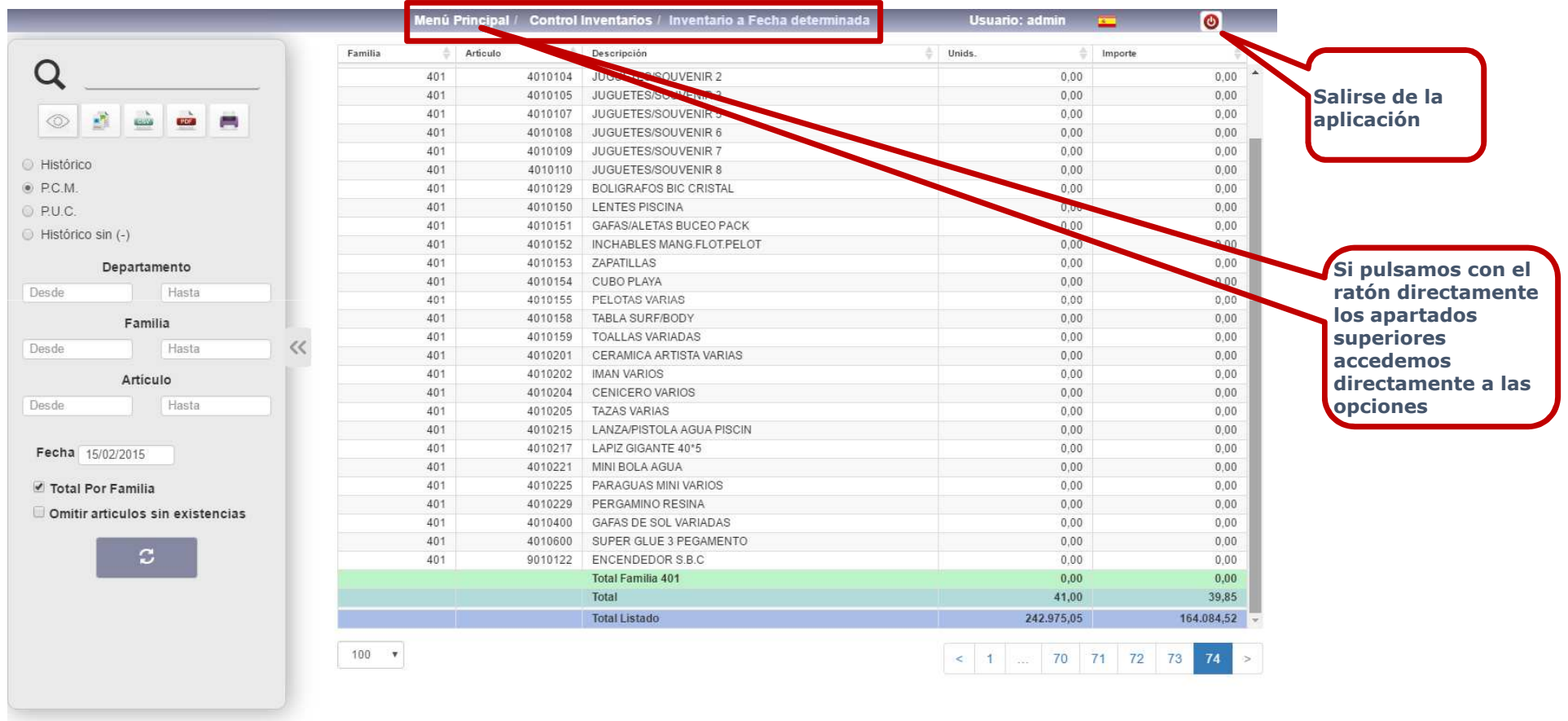

#### Mecánicas operativas

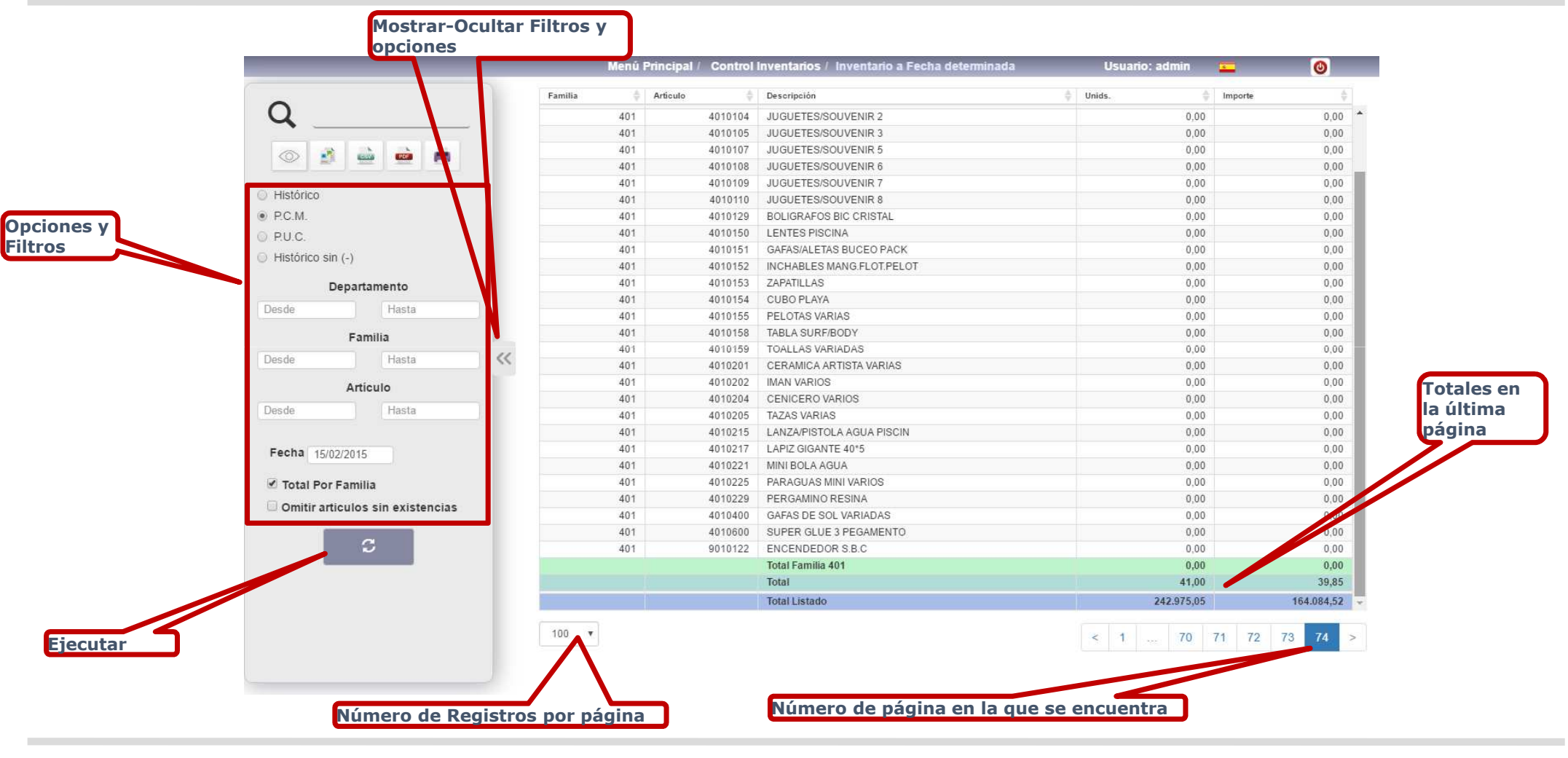

**Class One**